# KKD+JM (RES-CWE-UID) **03/2015 FR** 03/2015

 $\mathbb{E}$ 

 $^{\circ}$ 

WPS

**www.swisscom.ch**

**Swisscom (Suisse) SA** Contact Center CH-3050 Berne

**www.swisscom.ch 0800 800 800**

# Installer le WLAN Connection Kit

Le voyant LED clignote en blanc – **l'appareil est en cours de**  démarrage ou de mise à jour - veuillez patienter.  $\bigcirc$ 

#### (Italiano sul retro)

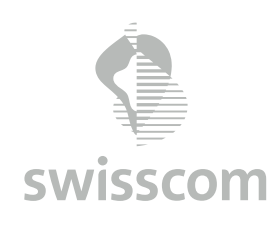

## Informations complémentaires

#### LEDs et dépannage

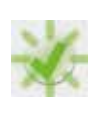

Le voyant LED clignote en vert – **connexion en cours** Attendez jusqu'à ce que la LED se s'allume en vert en continu.

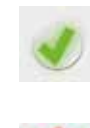

Le voyant LED est vert – **connexion correcte** Si votre TV-Box n'est toujours pas connectée à Internet, débranchez puis rebranchez les câbles Ethernet.

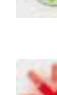

Le voyant LED clignote en rouge – **erreur de connexion** Effectuez un reset puis réessayez d'établir une connexion. Pour ce faire, réduisez la distance entre les deux adaptateurs.

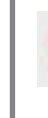

 $\mathbf{x}$ 

C

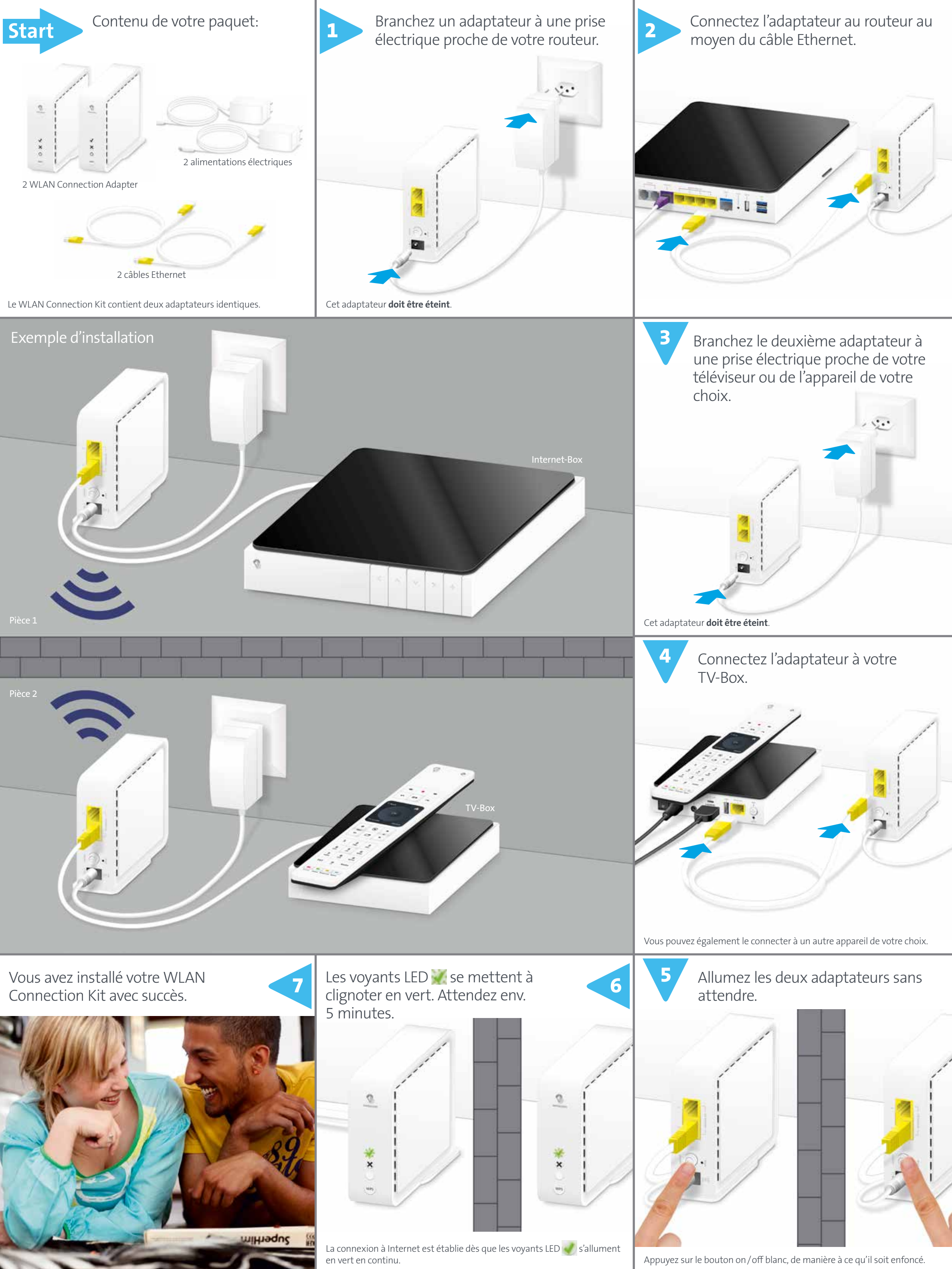

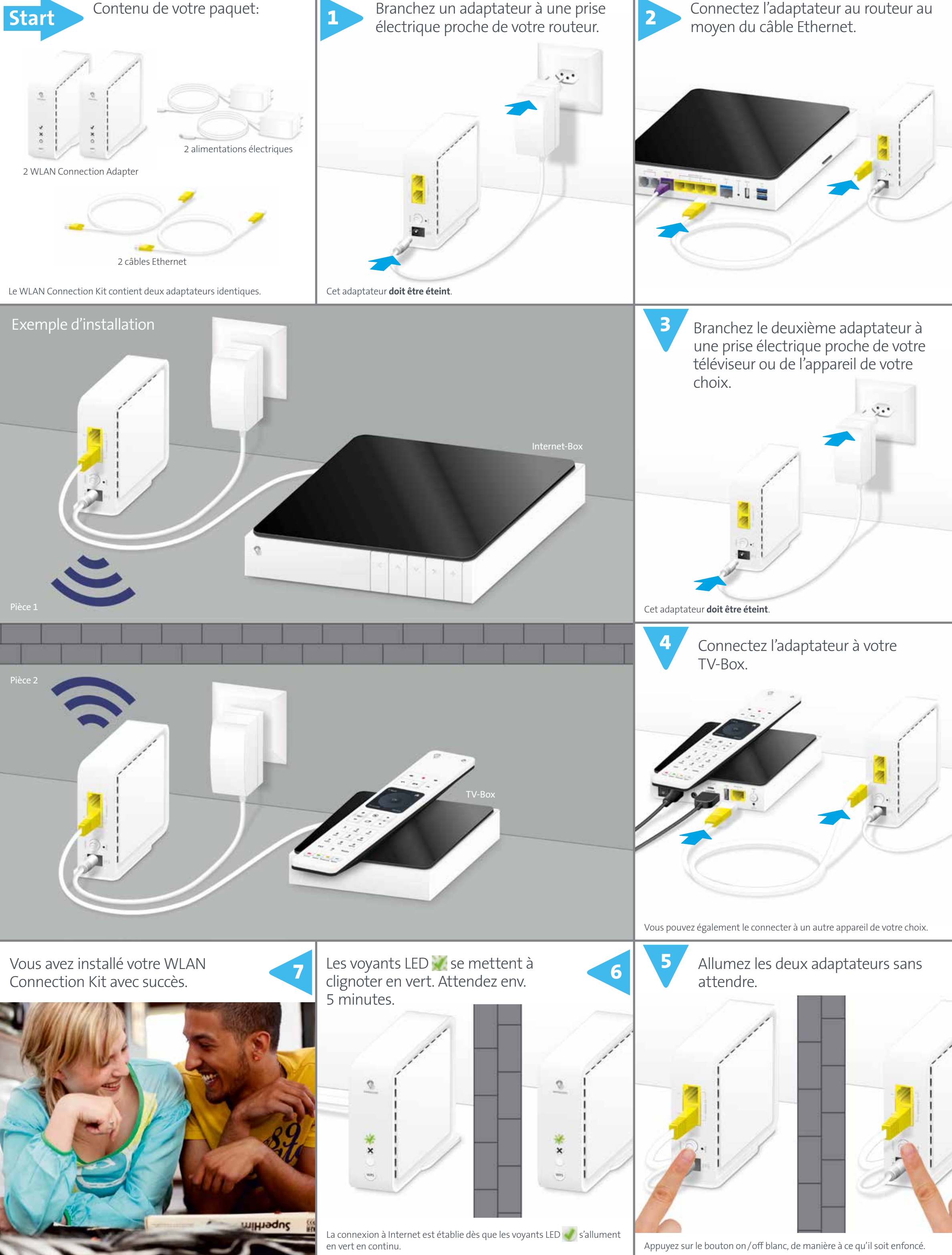

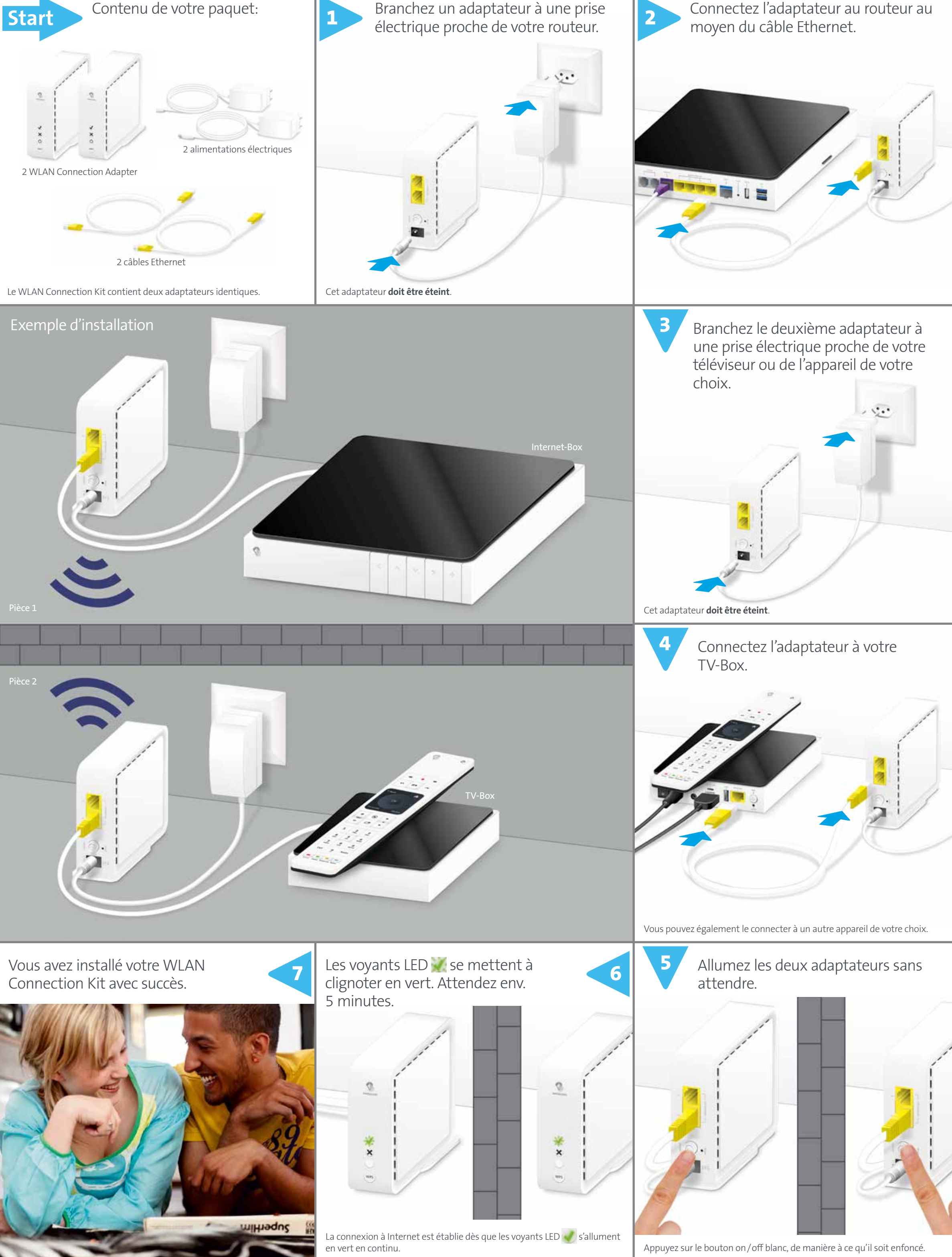

Le voyant LED est rouge – **connexion moyenne** Parfois il suffit de tourner les adaptateurs (pour mieux les aligner). Si le voyant LED  $\blacktriangleright$  est toujours allumé en rouge, vous devez placer les adaptateurs plus près l'un de l'autre.

Le voyant LED est blanc – **l'adaptateur est alimenté**

#### Reset

Si la connexion ne s'établit pas, vous pouvez effectuer un reset de l'adaptateur.

En utilisant un trombone, appuyez durant 4 secondes dans le trou reset se trouvant à l'arrière de l'appareil. Le voyant LED se met à clignoter en blanc. Dès que le voyant LED s'allume en blanc, le reset est terminé. Vous pouvez à présent effectuer l'installation étape par étape.

#### Ports et boutons

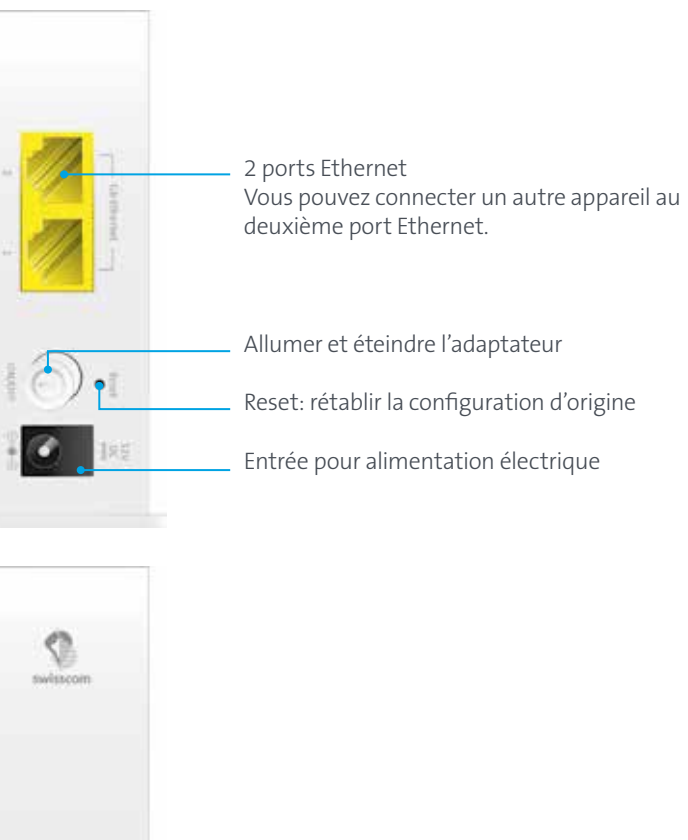

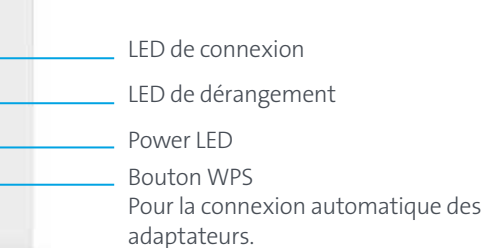

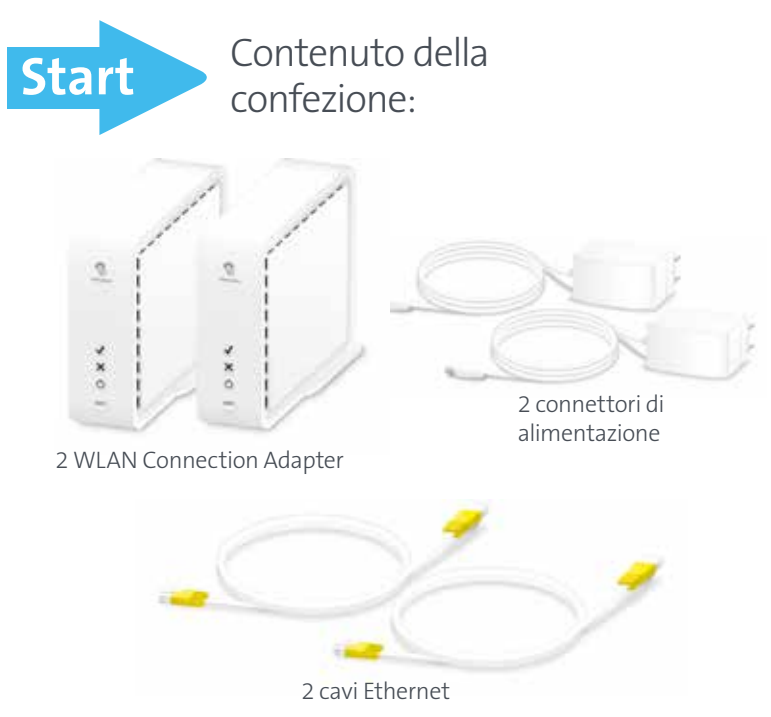

KKD+JM (RES-CWE-UID) **03/2015 IT** 03/2015

 $\equiv$ 

**www.swisscom.ch**

**Swisscom (Svizzera) SA** Contact Center CH-3050 Berna

**www.swisscom.ch 0800 800 800**

LED lampeggia bianco – **il dispositivo ssi sta avviando o è in corso un'aggiornamento** – attendere prego.  $\cup$ 

# Installare un WLAN Connection Kit

(Français au verso)

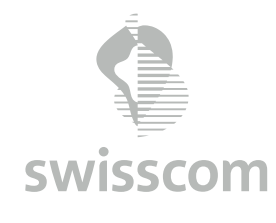

### Ulteriori informazione

#### LED's ed eliminazione dei guasti

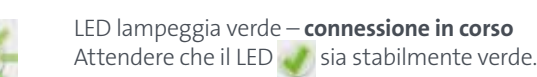

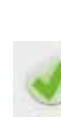

LED è verde – **buona connessione**

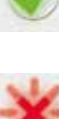

Se il TV-Box è ancora senza connessione internet, staccare brevemente il cavo Ethernet ed inserirlo nuovamente.

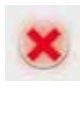

 $\circledcirc$ 

LED lampeggia rosso – **collegamento difettoso** Eseguire un reset e provare a connettersi di nuovo. Riducendo la distanza tra i due adattatori.

LED è rosso – **collegamento debole** Eventualmente può essere di aiuto, ruotare gli adattatore (per meglio allinearli l'uno all'altro). Se il LED  $\blacktriangleright$  è ancora rosso, è necessario piazzare gli adattatore più vicini.

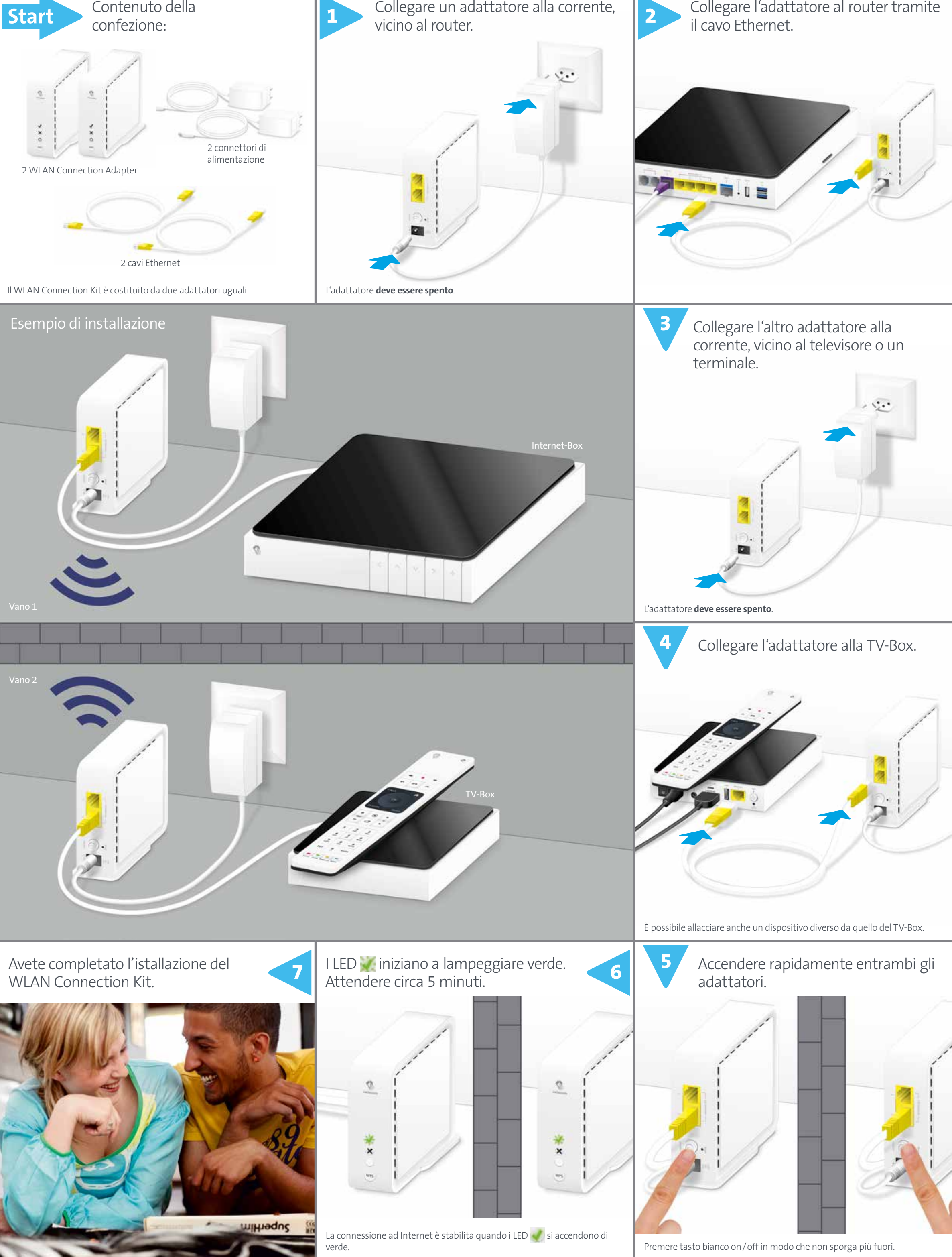

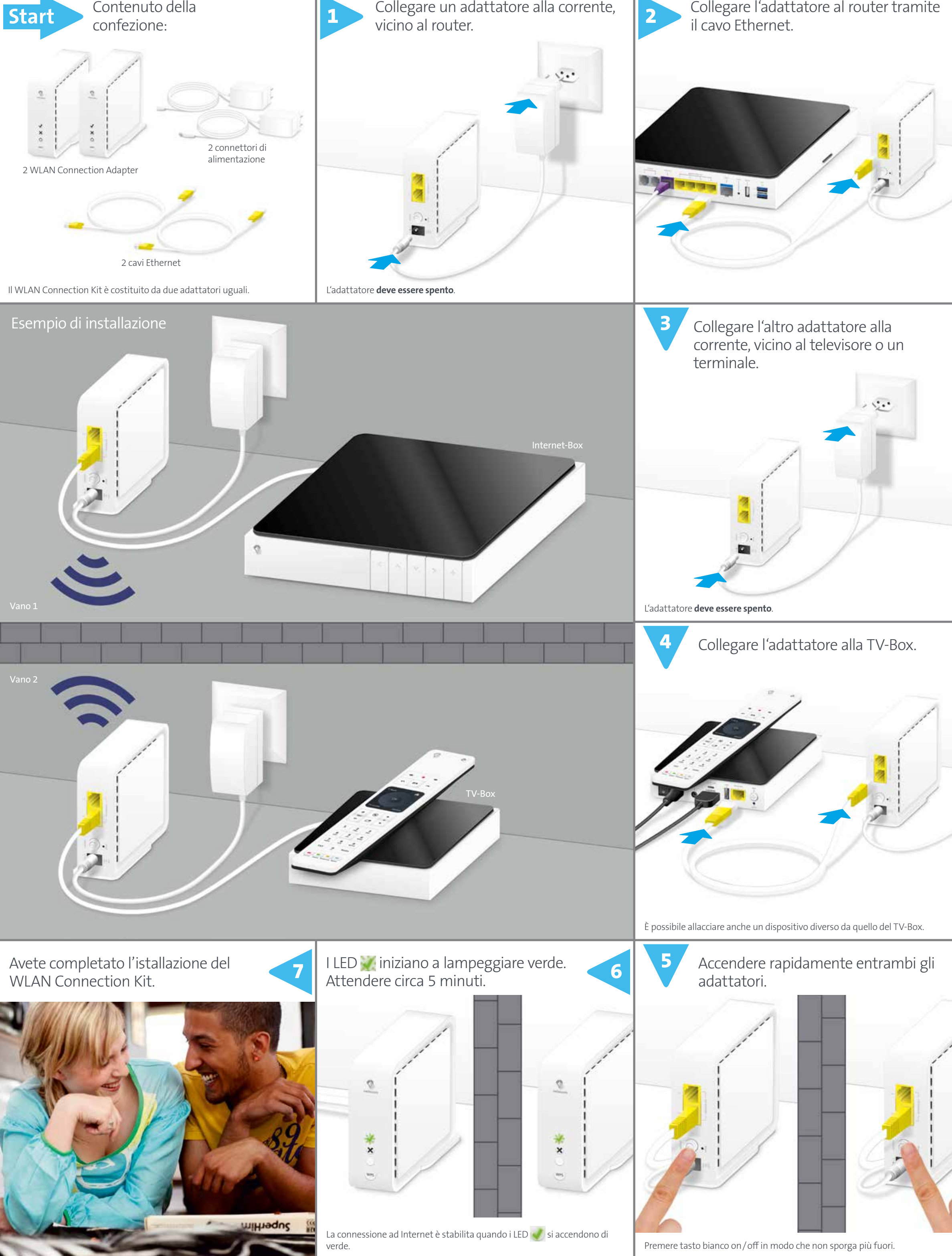

LED è bianco – **l'adattatore ha corrente**

#### Reset

Se la connessione non funziona, è possibile eseguire un reset dell'adattatore.

Premere per 4 secondi con una graffetta il pulsante reset sul retro dell'adattatore. Il LED bianco inizia a lampeggiare. Una volta che il LED bianco si accende, il reset è stato eseguito. È ora possibile eseguire passo per passo la fase di installazione.

#### Allacci e tasti

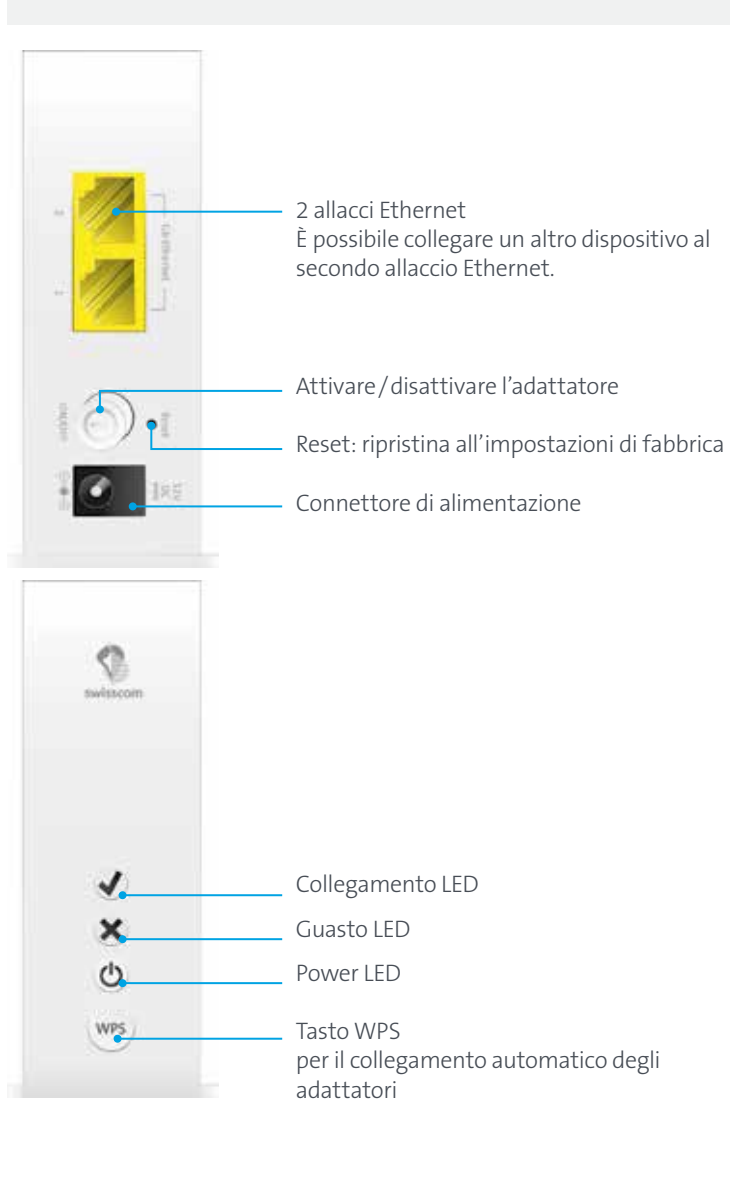